Customer Success Organization

2019.11.21

# **Build Your One AutoCAD® Toolsets IQ!**

Diagnose and Remedy Common Problems in AutoCAD Drawings

## **Presented by: Liew Sheen In, Sophia Lee**

**Moderated by: Sophia Lee**

**AN AUTODESK.** 

# **About Us:**

- Sheen In Liew
	- **E** Autodesk Technical Support Specialist
	- Japan, JP
- Sophia Lee
	- **E** Autodesk Technical Support Specialist
	- **·** Singapore, SG

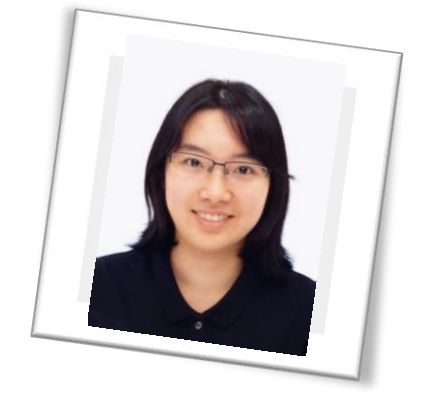

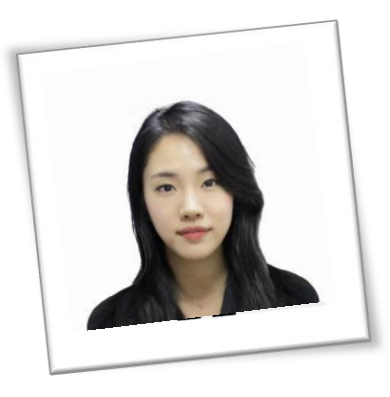

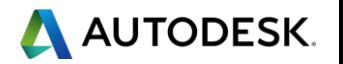

# **Before We Get Started…**

- Feel free to leave questions in the questions window.
	- We'll answer as time allows.
- **EXEC** This session will be recorded.
- **E.** Links are available in:
	- **Registration reminder**
	- Post-Webinar survey

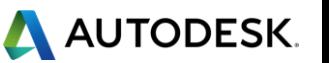

# **Welcome to the Autodesk Help Webinar Series!**

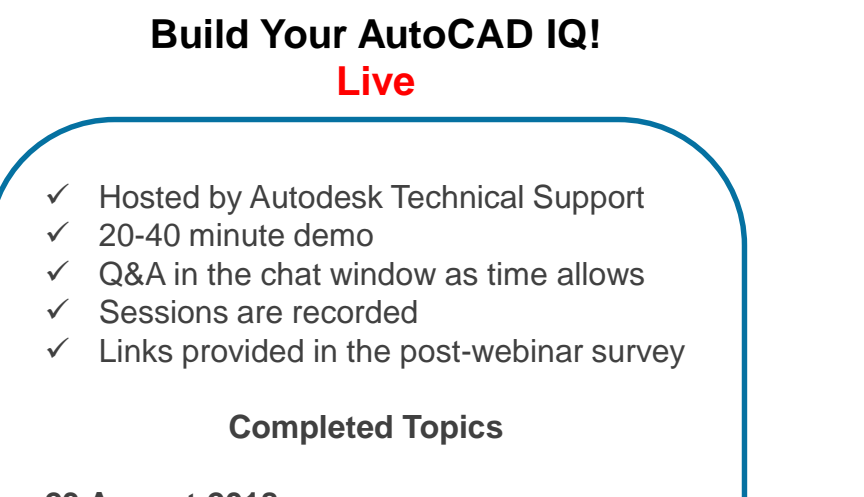

**23 August 2018** Speed up your workflow with AutoCAD Architecture Toolsets

#### **20 Sept 2018**

Design and develop intelligent piping models using Plant 3d toolsets

#### **25 Oct 2018**

Draft and design building systems in MEP toolsets

**17 Jan 2019**  Learn to build schematic diagrams and PLCs through Electrical toolsets

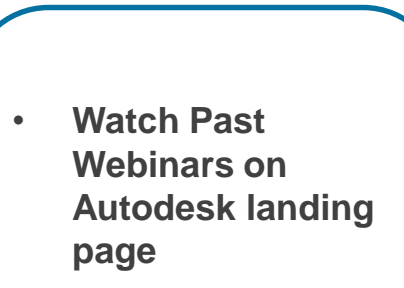

**Build Your AutoCAD IQ! YouTube**

- **Download Datasets from same site**
- (Script, PPT, Sample DWGs)

[Build Your AutoCAD IQ!](http://www.autodesk.com.au/campaigns/autocad-tutorials)  Webinar Playlist

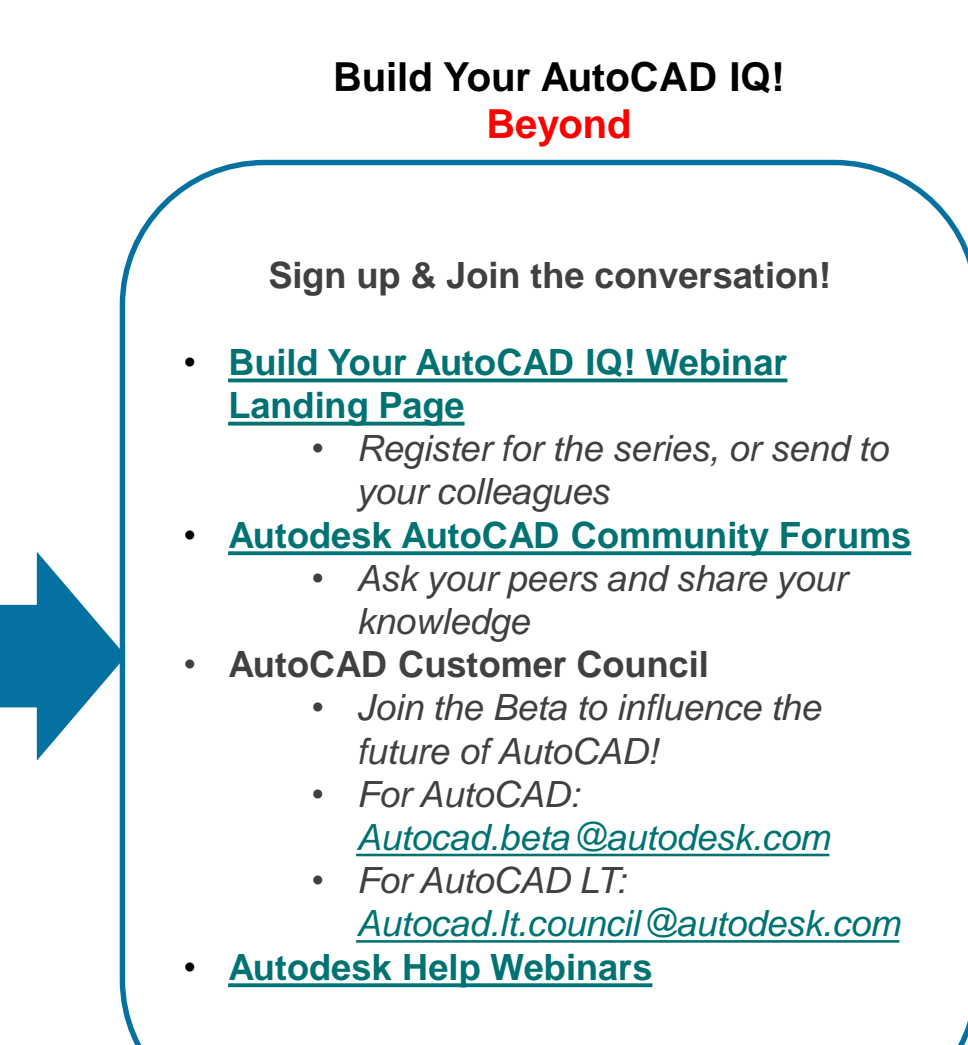

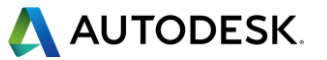

# **Autodesk Help Webinars Landing Pages**

**• Our Help Webinars are available here, even if you had to miss any of the sessions.. You can** watch them any time !

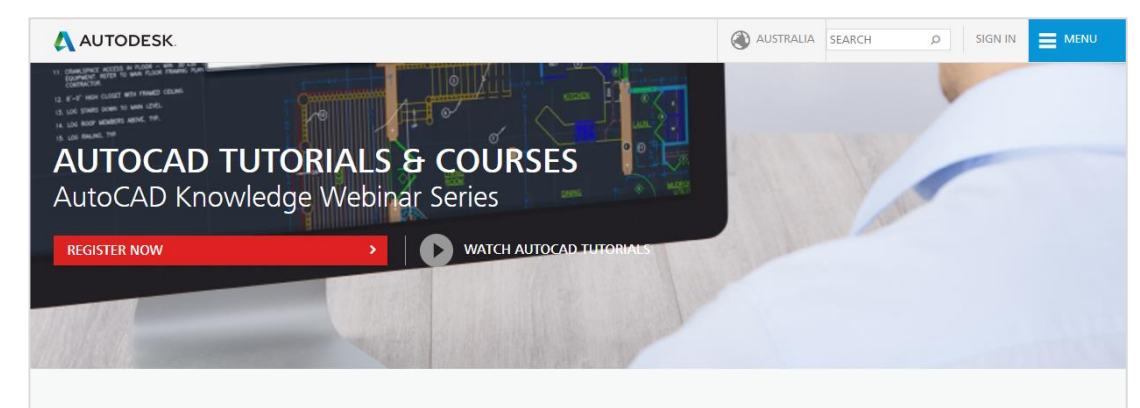

#### LEARN AUTOCAD FROM PRODUCT EXPERTS

AutoCAD Knowledge webinars are regular online tutorial series hosted by the Autodesk AutoCAD Product Experts to help users learn AutoCAD and create innovative 2D and 3D designs through interactive live webinars or ondemand tutorials.

Types of AutoCAD tutorial topics:

- AutoCAD Basic features (such as dimensions, reuse content, layers)
- AutoCAD Advanced features (such as dynamic blocks, 3D workflows, point clouds)
- AutoCAD Tips and Tricks
- . What's New in AutoCAD 2018
- . How to troubleshoot common AutoCAD errors

This is a webinar series, and after signing up you will be notified of all future AutoCAD Knowledge webinars.

**JOIN WEBINAR SERIES** 

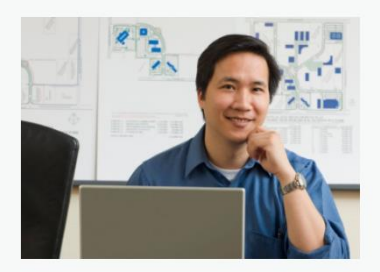

#### **AutoCAD Landing Pages by Country :**

[www.autodesk.com.au/campaigns/autocad](http://www.autodesk.com.au/campaigns/autocad-tutorials)tutorials

#### [www.autodesk.com.sg/campaigns/autocad](http://www.autodesk.com.sg/campaigns/autocad-tutorials)tutorials

#### [www.autodesk.in/campaigns/autocad](http://www.autodesk.in/campaigns/autocad-tutorials)tutorials

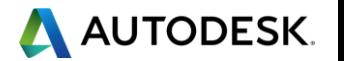

# **Autodesk Knowledge Network**

**knowledge.autodesk.com**

# **[AutoCAD LT](https://knowledge.autodesk.com/support/autocad-lt)**

- **[Getting Started](https://knowledge.autodesk.com/support/autocad-lt/getting-started)**
- **[Learn & Explore](https://knowledge.autodesk.com/support/autocad-lt/learn-explore)**
- **[Downloads](https://knowledge.autodesk.com/support/autocad-lt/downloads)** (Hotfixes, Licensing fixes etc.)
- **EXECUTE:** [Troubleshooting](https://knowledge.autodesk.com/support/autocad-lt/troubleshooting)
- **EXECUTE: [System Requirements](https://knowledge.autodesk.com/support/autocad-lt/troubleshooting/caas/sfdcarticles/sfdcarticles/System-requirements-for-AutoCAD-LT.html)**

# **[AutoCAD](https://knowledge.autodesk.com/support/autocad)**

- [Getting Started](https://knowledge.autodesk.com/support/autocad/getting-started)
- **Explore** [Learn & Explore](https://knowledge.autodesk.com/support/autocad/learn-explore)
- **R** Troubleshooting & Downloads Live Maps No Longer Appear - outage fixed Autodesk AutoCAD LT 2015 Service Pack 2 Autodesk AutoCAD LT 2015 Service Pack 1 AutoCAD crashes after installing Windows security update Error: "The application was unable to start correctly (Dxc0000142)" Autodesk AutoCAD Security Hotfix atal Error while opening AutoCAD AutoCAD LT 2014 Service Pack 1 w More Getting Started Learn & Explore About Drawings and Templates About Layouts To Create a Drawing Template Create New Drawing Dialog Box **Jiew More**

AUTODESK' AUTOCAD LT'

Overview

Overview Getting Started Learn & Explore Downloads Troubleshooting

- **[Downloads](https://knowledge.autodesk.com/support/autocad/downloads)** (Hotfixes, Licensing fixes, etc.)
- **EXECUTE:** [Troubleshooting](https://knowledge.autodesk.com/support/autocad/troubleshooting)
- **EXECUTE: [System Requirements](https://knowledge.autodesk.com/support/autocad/troubleshooting/caas/sfdcarticles/sfdcarticles/System-requirements-for-AutoCAD.html)**

## [Customer Service](https://knowledge.autodesk.com/customer-service)

[Installation, Activation, & Licensing](https://knowledge.autodesk.com/customer-service/installation-activation-licensing)

## [Account Management](https://knowledge.autodesk.com/customer-service/account-management)

[Community](https://knowledge.autodesk.com/community) (Forums, Blogs, Ideas, Articles, Screencast.)

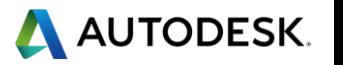

# **This Webinar's Agenda**

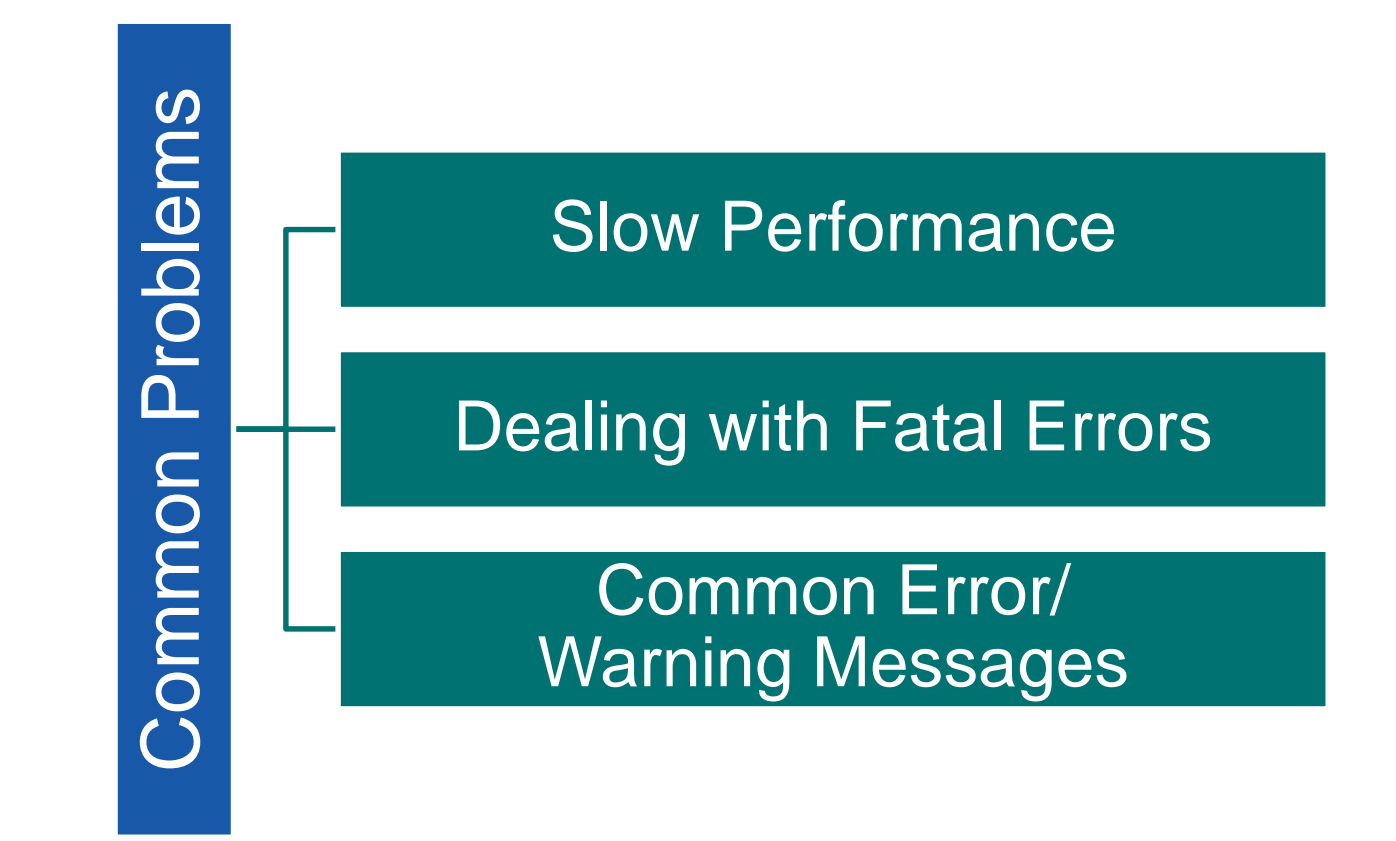

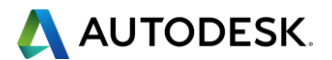

## **Slow Performance in AutoCAD (1)**

#### **How to troubleshoot and speed up performance?**

- When working in AutoCAD drawings, performance may be slow. How can we troubleshoot?
- Basic Troubleshooting Flowchart:

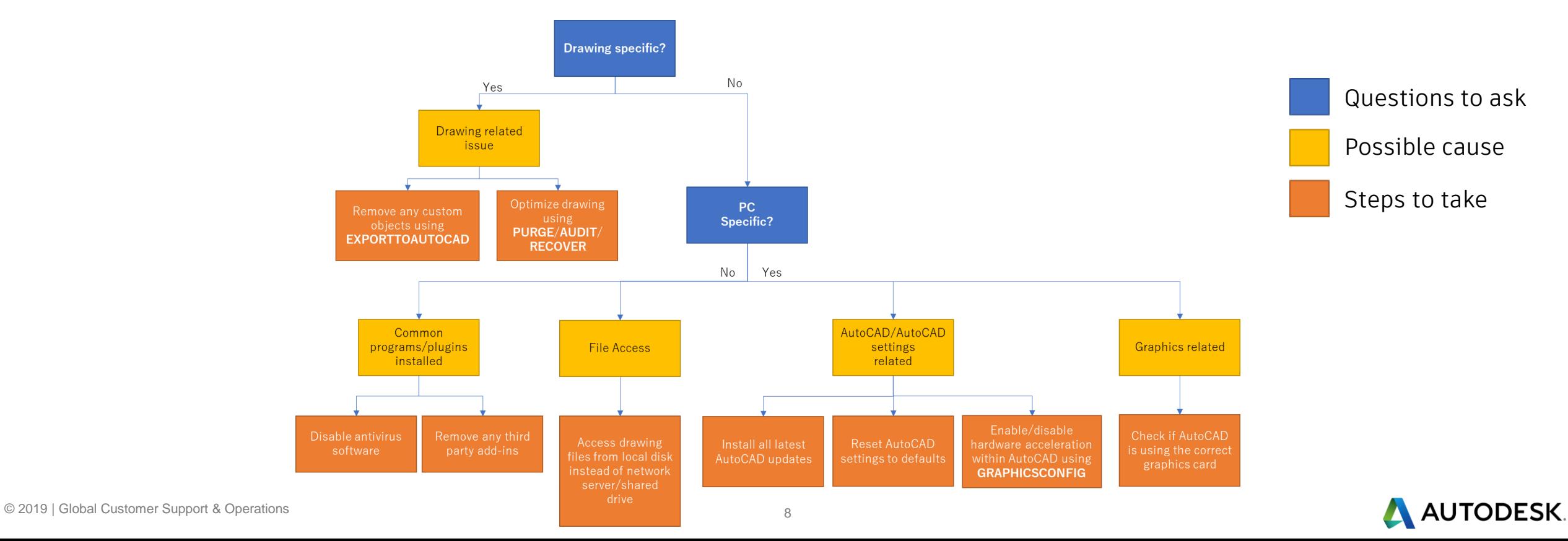

## **Slow Performance in AutoCAD (2)**

#### **How to troubleshoot and speed up performance**

- General troubleshooting:
	- Install all latest [AutoCAD updates](https://knowledge.autodesk.com/customer-service/download-install/install-software/update-software/enhancements)
	- [Reset AutoCAD settings to defaults](https://knowledge.autodesk.com/support/autocad/troubleshooting/caas/sfdcarticles/sfdcarticles/How-to-reset-AutoCAD-to-defaults.html)
	- Enable/disable hardware acceleration within AutoCAD using **GRAPHICSCONFIG**
	- Disable any file management software used
	- [Delete temporary files](https://knowledge.autodesk.com/search-result/caas/sfdcarticles/sfdcarticles/How-to-delete-temporary-files-in-Windows.html)
	- Open drawing files from local drive instead of network server

#### File Troubleshooting:

- Try [Optimizing the AutoCAD drawing file: Purge, Audit & Recover](https://knowledge.autodesk.com/support/autocad/troubleshooting/caas/sfdcarticles/sfdcarticles/Optimizing-the-AutoCAD-drawing-file-Purge-Audit-Recover.html)
- Try removing objects (especially Splines) with multiple vertices
- **Try removing any external references**
- **•** Try testing various visual styles
- **•** Try moving drawing content nearer to origin 0,0
- Try EXPORTTOAUTOCAD to remove custom objects
- Hardware Troubleshooting
	- Check if your AutoCAD is running on the correct/certified graphics driver
	- Check if your graphics driver is updated to the latest version
	- Check if any antivirus program or windows defender keep scanning while using AutoCAD
	- Check Windows Event Viewer log and see if any error codes are detected while using AutoCAD

#### **[Slow or poor performance in AutoCAD](https://knowledge.autodesk.com/support/autocad/troubleshooting/caas/sfdcarticles/sfdcarticles/Graphics-system-causes-slow-performance-in-AutoCAD.html)**

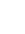

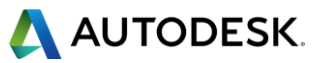

## **Fatal Errors**

#### **How to troubleshoot fatal errors**

- When working in AutoCAD drawings, you may experience a fatal error.
- Difficult to specify and determine the cause.

#### ■ Steps to take:

- Take note of the fatal error message.
- 2. Search for any relevant articles on our [Autodesk Knowledge Network](https://knowledge.autodesk.com/support/autocad/troubleshooting?sort=score). Try out the solutions.
- 3. Follow the troubleshooting flowchart (slide 8).

#### Additional steps:

- 1. Check the Windows Event Log for any additional errors occurring.
- 2. Check if there are any pending Windows updates.
- 3. Reinstall Microsoft Visual C++ Redistributable files. [How to remove and reinstall Microsoft Visual C++ Runtime Libraries](https://knowledge.autodesk.com/search-result/caas/sfdcarticles/sfdcarticles/How-to-remove-and-reinstall-Microsoft-Visual-C-Runtime-Libraries.html)
- 4. Reinstall or refresh .NET Framework [How to remove and reinstall the Microsoft .NET Framework](https://knowledge.autodesk.com/support/autocad/learn-explore/caas/sfdcarticles/sfdcarticles/How-to-remove-and-reinstall-the-Microsoft-NET-Framework.html) [Microsoft .NET Framework Repair Tool](https://www.microsoft.com/en-us/download/details.aspx?id=30135)
- 5. Check if the same issue occurs in a new Windows administrator account [How to create a new local administrator Windows user account](https://knowledge.autodesk.com/support/autocad/learn-explore/caas/sfdcarticles/sfdcarticles/How-to-create-a-new-local-administrator-Windows-user-account.html)

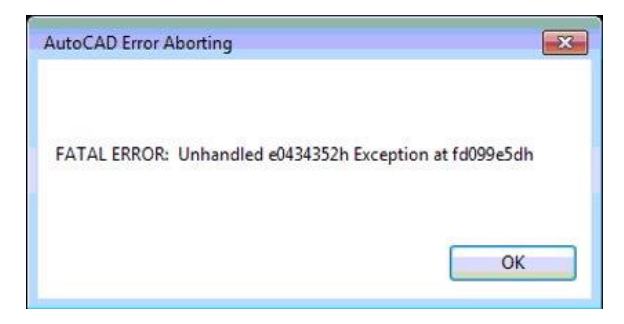

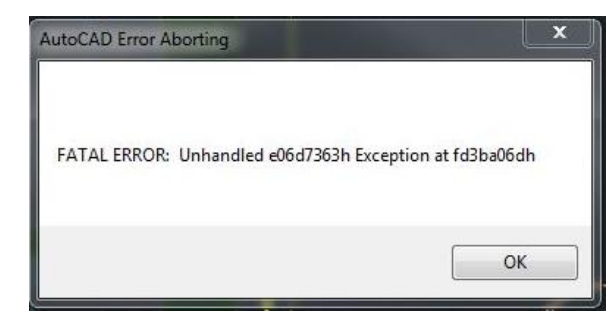

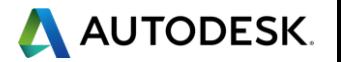

## **Error: Drawing file is not valid**

#### **Dealing with file corruption**

- 'Drawing file is not valid' error shows when opening a .DWG file
- Possible causes of file corruption:
	- AutoCAD suddenly crashed
	- File saved in network location
	- File was created by a third-party software or shared online
- Steps to take:
	- Recover the drawing file using **RECOVER**/**RECOVERALL**
	- Check for any backup (.bak) or autosave (.sv\$) files available
	- **•** If it was shared online or email, request the party to reupload/resend.

#### ["Drawing file is not valid" when opening a file in AutoCAD](https://knowledge.autodesk.com/support/autocad/troubleshooting/caas/sfdcarticles/sfdcarticles/Drawing-file-is-not-valid-error-message.html)

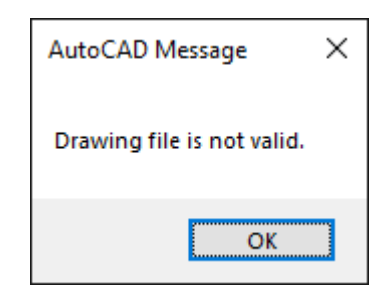

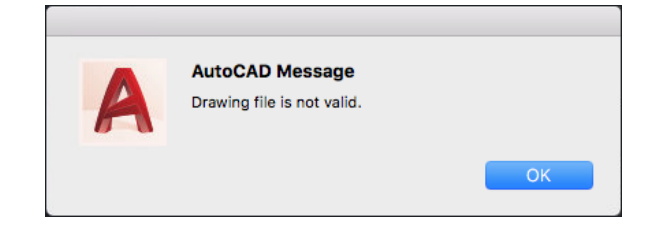

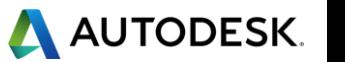

## **Error: X number of errors were found in the drawing file during open**

#### **Dealing with file corruption**

- Possible causes:
	- Corrupted drawing
	- Faulty AutoCAD installation
- Steps to take:
	- Recover the drawing file and perform **PURGE/AUDIT** to clean the drawing
	- Ensure that AutoCAD runs as an administrator
	- Reinstall AutoCAD
- **Error: "[number] errors were found in the drawing file** during open" when opening a drawing in AutoCAD

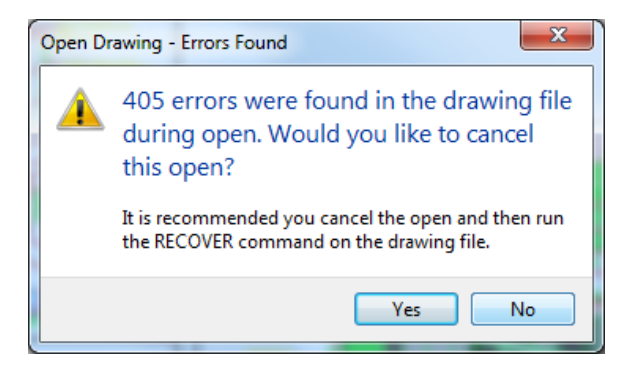

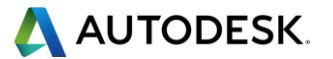

## **Warning: Proxy Information – The drawing you have opened or referenced contains custom objects created by an unavailable ObjectARX application.**

**Understanding proxy objects and their behavior**

- When opening a file, the Proxy Information dialog box shows.
- Warns users that the drawing contains custom objects possibly created in another software (e.g. Civil 3D). The file will continue to open but it is necessary to choose how these proxy graphics will display.
- For some custom objects, it might be necessary to install Object Enablers to view them with intelligence.
- To disable this notification, set **PROXYNOTICE** to 0.

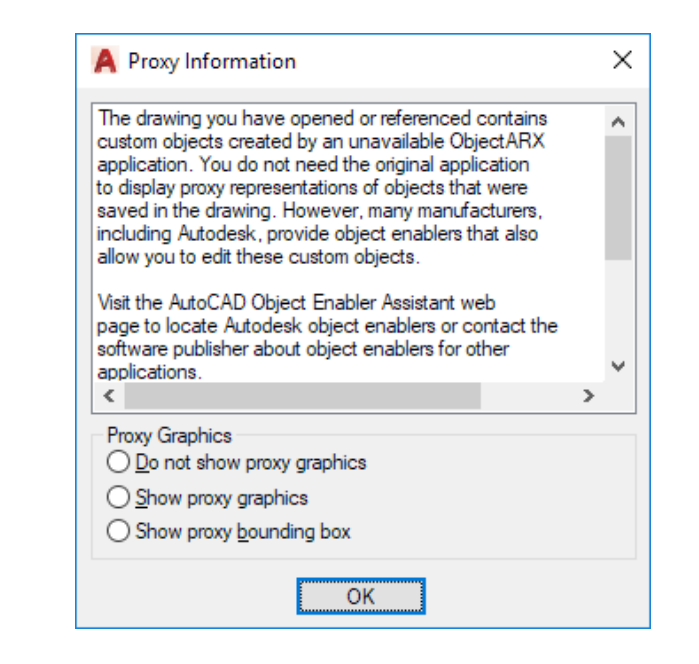

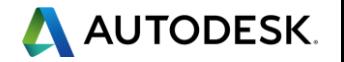

## **Warning: This drawing contains custom objects that are not supported in previous versions.**

#### **Understanding proxy objects and their behavior**

- When saving a drawing file to a previous file version (e.g. AutoCAD 2010 .dwg), this warning message might appear.
- Warns users that the drawing contains custom objects possibly created in another software (e.g. Civil 3D). Once custom objects are saved to a new version, they are no longer backwards compatible i.e. saving them to an older file format will cause them to lose intelligence.
- Steps to take:
	- Save the drawing file to the current version. Custom objects will be viewable with intelligence.
	- Remove custom objects by saving this drawing as AutoCAD-only objects using **EXPORTTOAUTOCAD** command
	- Continue saving to an earlier file version. Custom objects will not have intelligence and be shown as proxy graphics.
- [This drawing contains custom objects that are not](https://knowledge.autodesk.com/support/autocad/troubleshooting/caas/sfdcarticles/sfdcarticles/Error-This-drawing-contains-custom-objects-when-saving-in-AutoCAD.html) supported in previous versions.

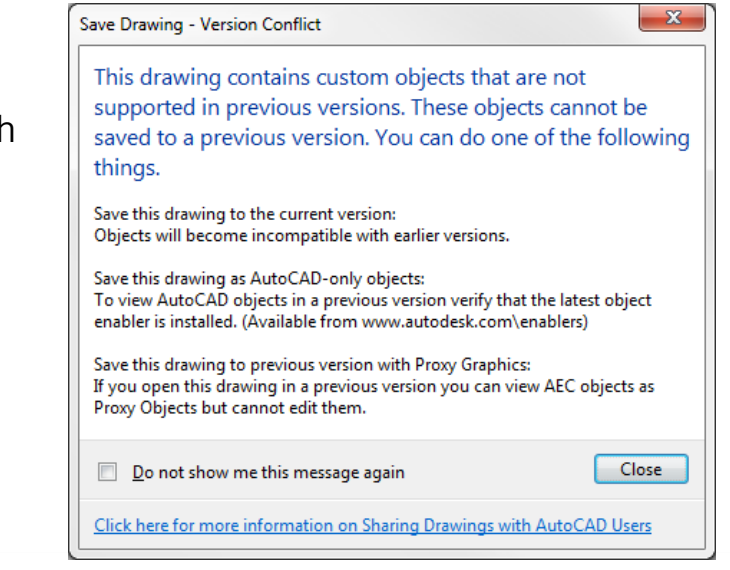

A AUTODESK

## **Summary**

#### **What to do when you have an issue you are not sure of**

- Check:
	- Is AutoCAD functioning with the right settings and updates?
	- **•** Is the issue drawing specific?
	- Is the issue PC specific?
	- **•** Is there are any specific error message?
	- Using the troubleshooting flowchart
- Do a quick search in our [Autodesk Knowledge Network](https://knowledge.autodesk.com/support/autocad/troubleshooting?sort=score) articles to find possible solutions.
- Contact Support [here](https://knowledge.autodesk.com/contact-support) if you need help
- Bookmark and save useful articles such as:
	- **[How to repair corrupt AutoCAD files](https://knowledge.autodesk.com/support/autocad/troubleshooting/caas/sfdcarticles/sfdcarticles/AutoCAD-File-Corruption.html)**
	- **<u>• [Optimizing the AutoCAD Drawing file: Purge, Audit & Recover](https://knowledge.autodesk.com/support/autocad/troubleshooting/caas/sfdcarticles/sfdcarticles/Optimizing-the-AutoCAD-drawing-file-Purge-Audit-Recover.html)</u>**
	- **EXECUTE:** [Slow or poor performance in AutoCAD](https://knowledge.autodesk.com/support/autocad/troubleshooting/caas/sfdcarticles/sfdcarticles/Graphics-system-causes-slow-performance-in-AutoCAD.html)

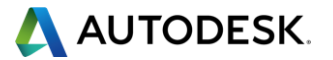

# **Thank you for joining us!**

**knowledge.autodesk.com**

- Have more questions or feedback for us?
	- [Ask follow up questions and post future webinar ideas here.](http://tinyurl.com/mvedtn6)
	- **Tiny URL:<http://tinyurl.com/mvedtn6>** 
		- **E.** Link is also in the Webinar reminder email
- Or email us directly:
	- [apac.webinars@autodesk.com](mailto:apac.webinars@autodesk.com)
	- Subject line: **AutoCAD Webinars**

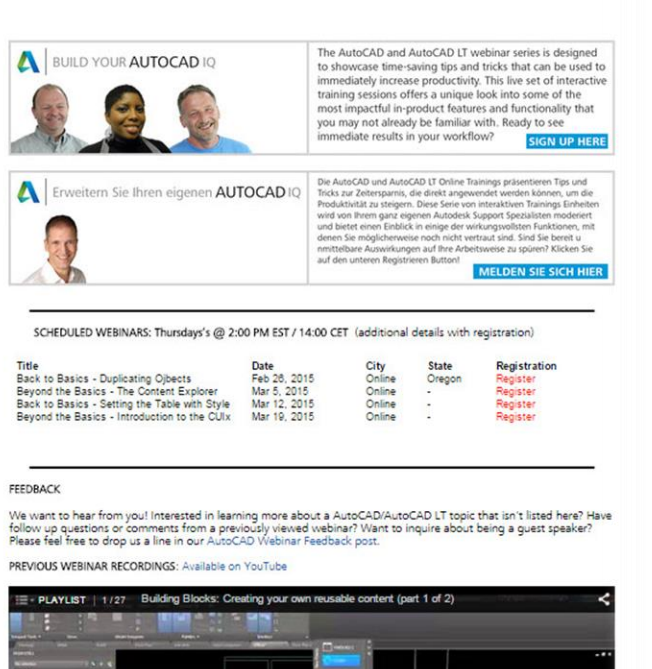

A technical discussion hosted by the Autodesk Product Support team and brought to you by Subscription Services. The basic format is a 20 - 40 min period of in-depth topic discussion with questions fielded during the presentation, where<br>the remainder of the hour is an open question 6 answer period covering any topics of interest by the a

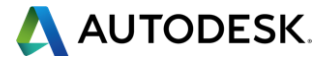

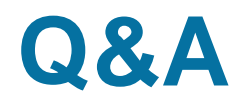

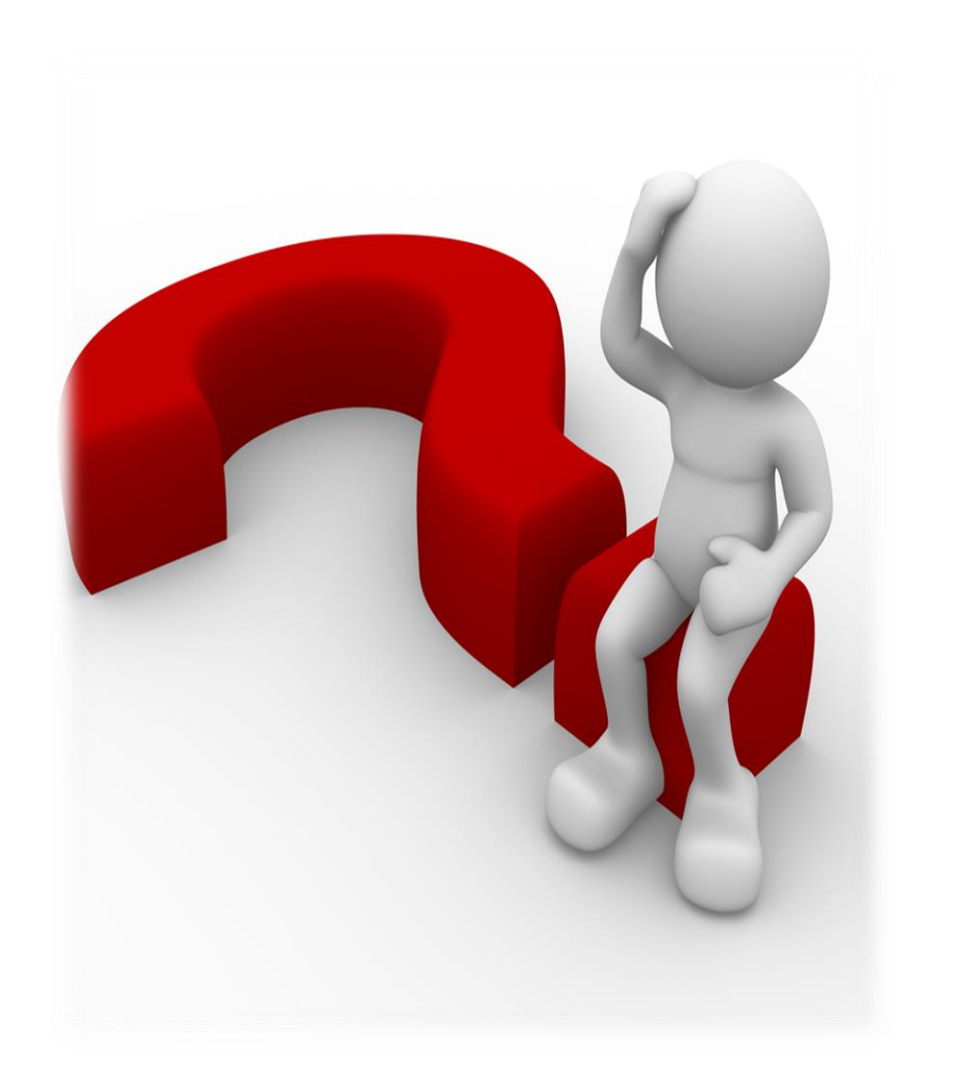

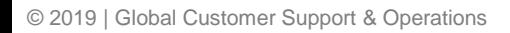

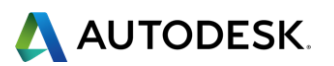

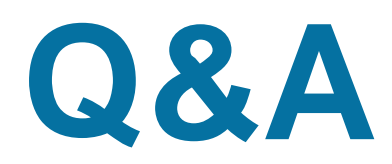

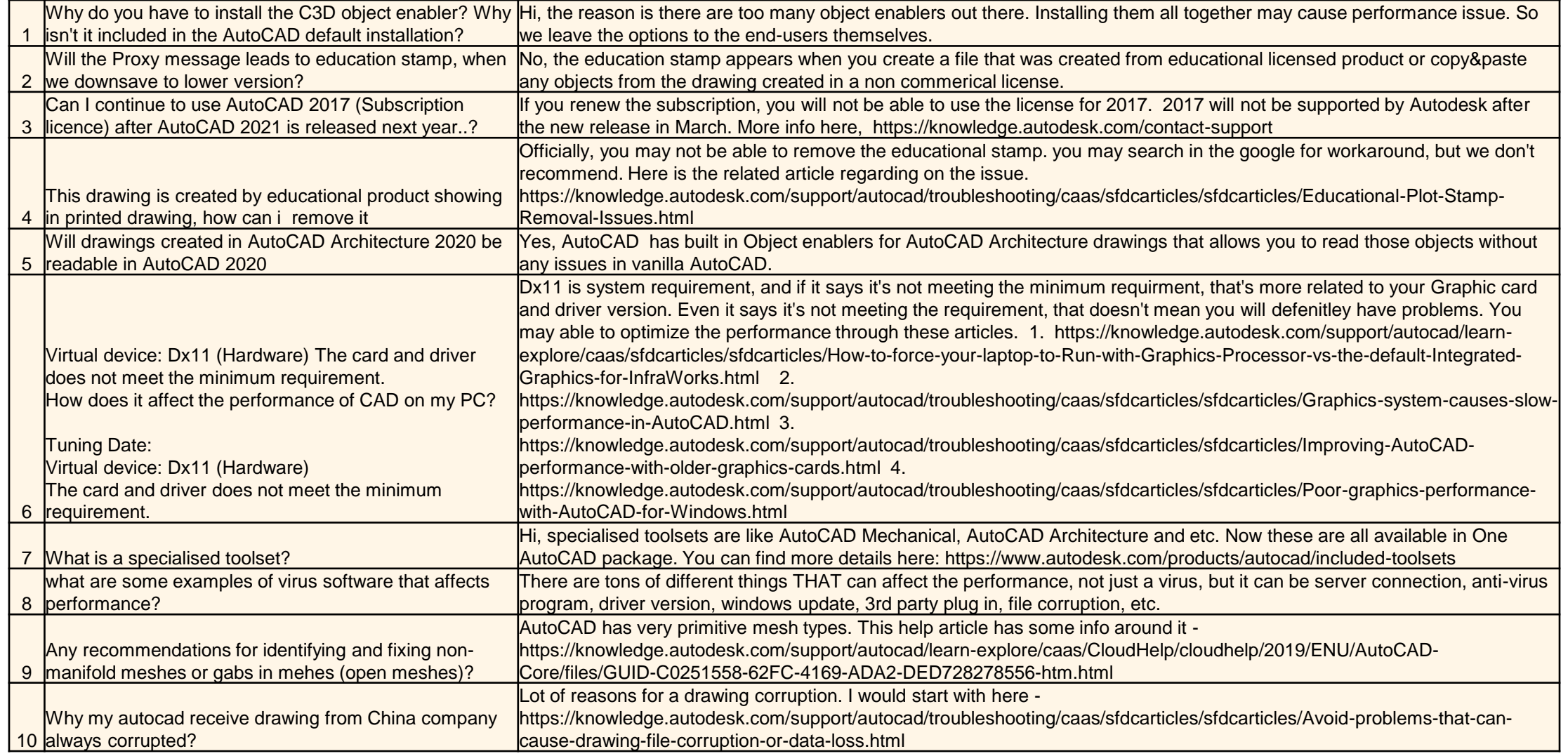

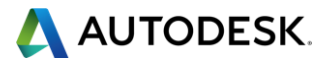

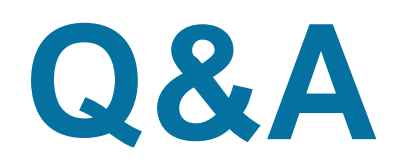

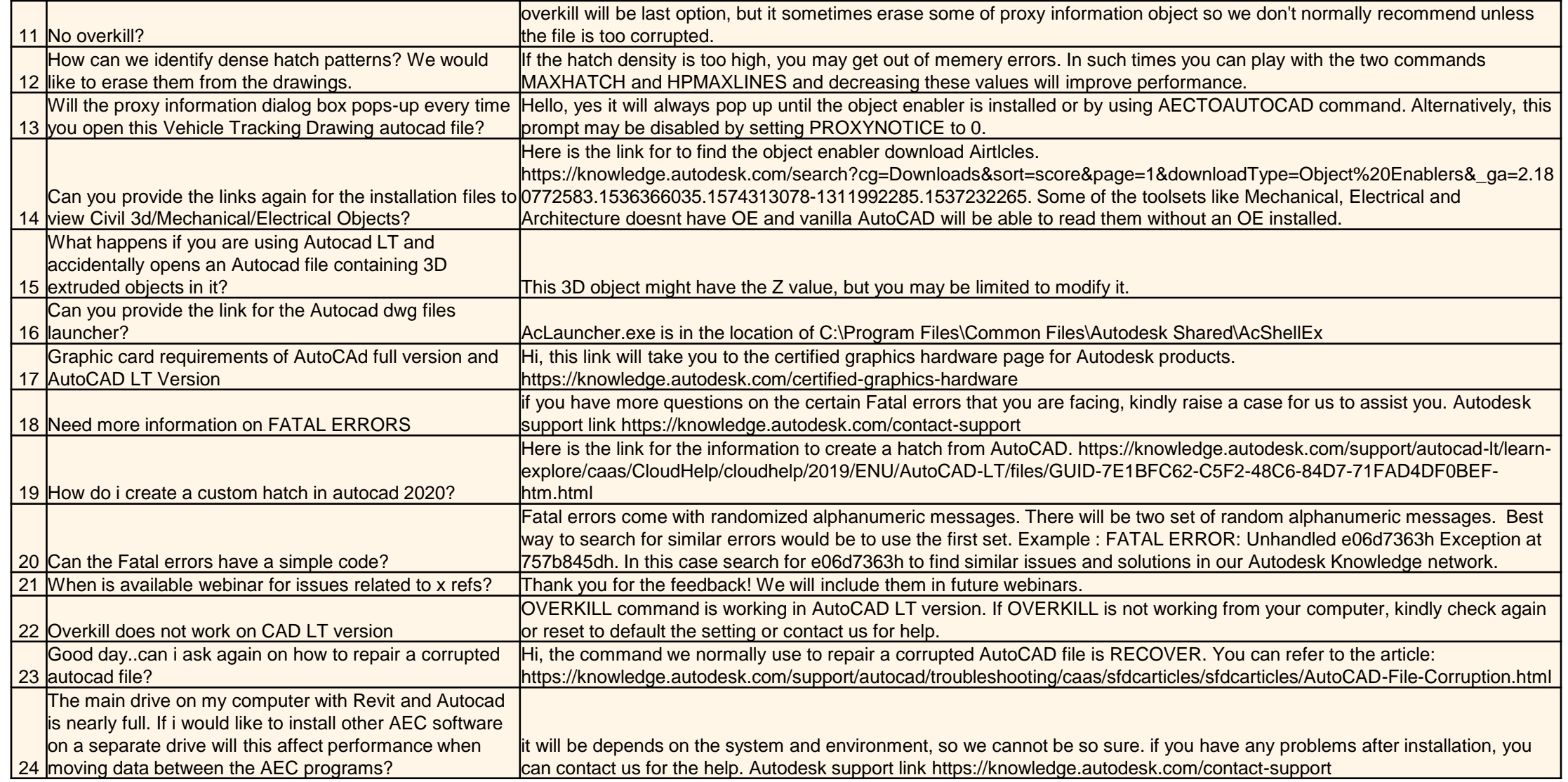

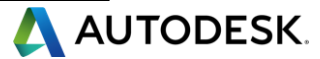

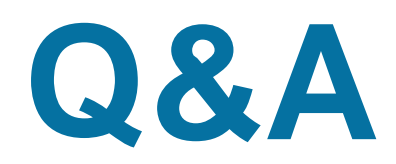

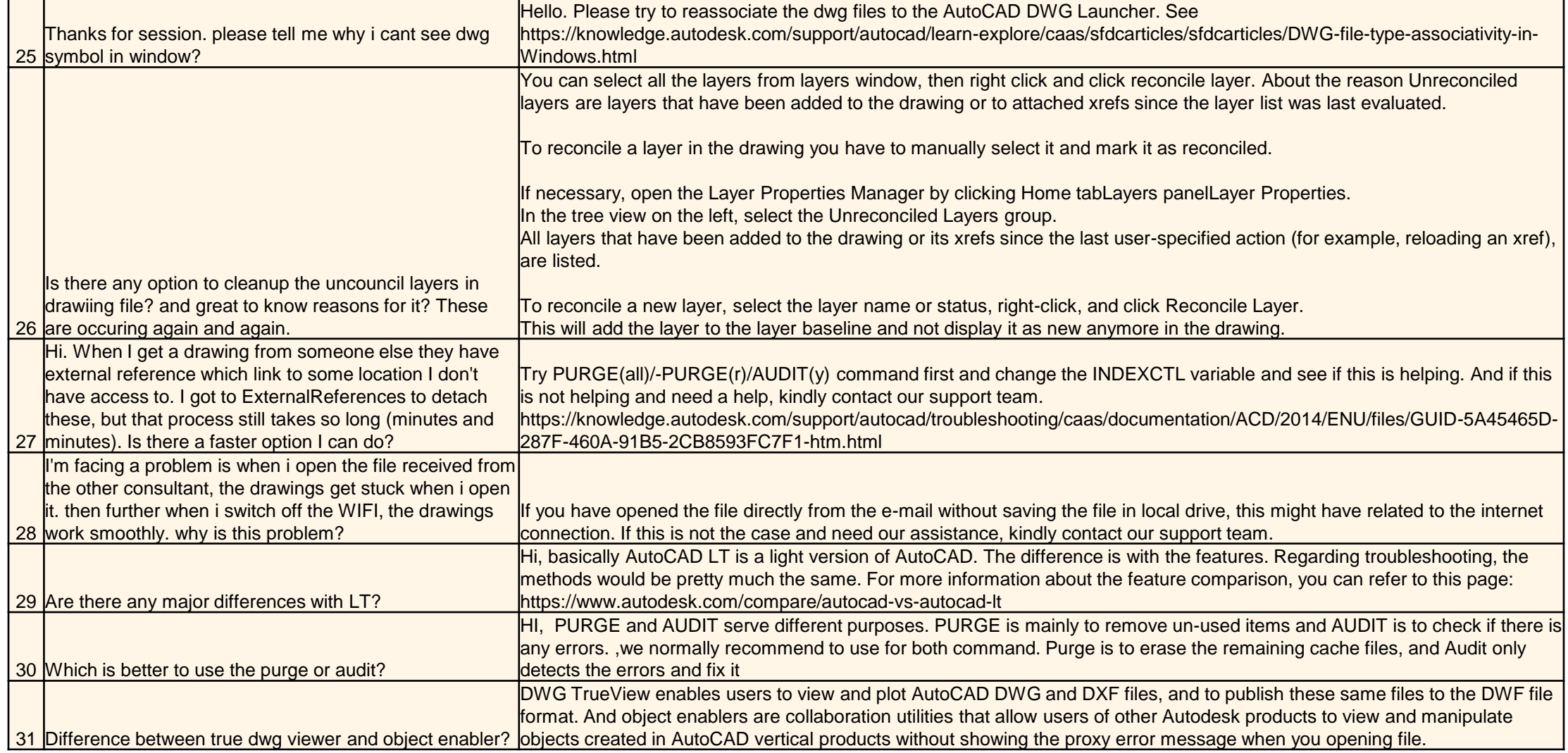

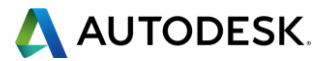

# AUTODESK.

Autodesk is a registered trademark of Autodesk, Inc., and/or its subsidiaries and/or affiliates in the USA and/or other countries. All other brand names, product names, or trademarks belong to their respective holders. Autodesk reserves the right to alter product and services offerings, and specifications and pricing at any time without notice, and is not responsible for typographical or graphical errors that may appear in this document.

© 2019 Autodesk. All rights reserved | Global Customer Support & Operations